## Event Guide for Remo Attendes

Getting to know the ins-and-outs of Remo

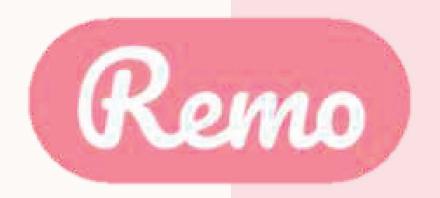

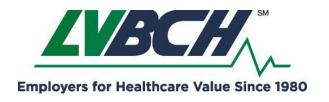

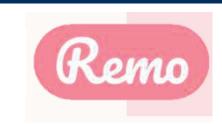

# Getting your device ready before the event

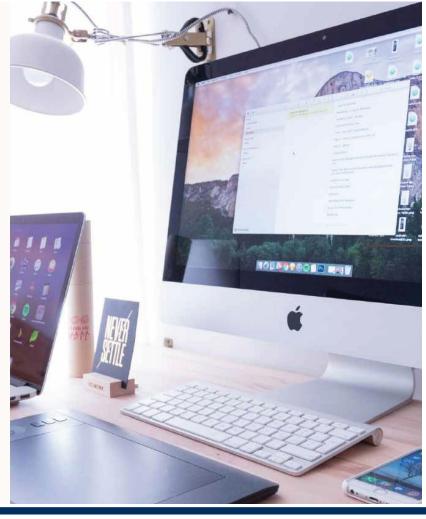

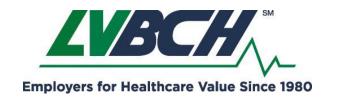

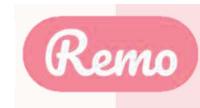

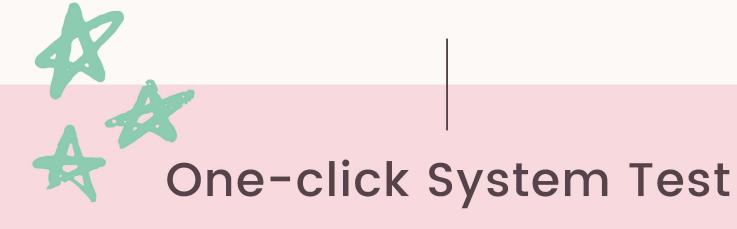

HTTPS://GEARTEST.REMO.CO

Test your microphone, camera, speakers, browser, hardware and internet connection on this page

This is essential to have an enjoyable event experience

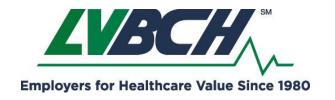

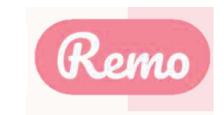

#### **Device Compatibility**

Remo works on desktops, laptops and mobile phones.

Tablets are not supported at this time.

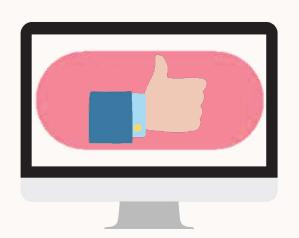

DESKTOP: Recommended

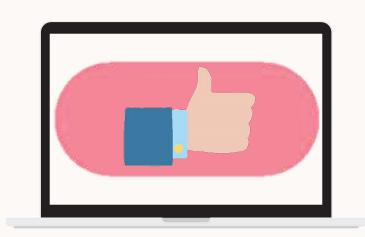

LAPTOP: Recommended

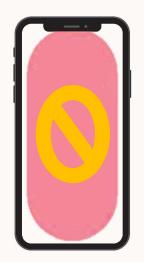

MOBILE: Not Recommended

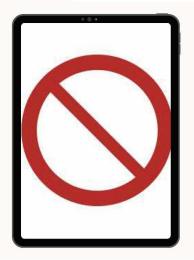

TABLET: Not Compatible

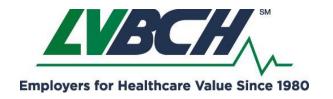

2021 Educational Events & Networking Using the Remo Platform

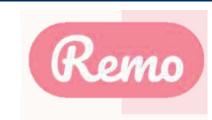

## Operating System Compatibility

Make sure your operating system is updated to the latest version.

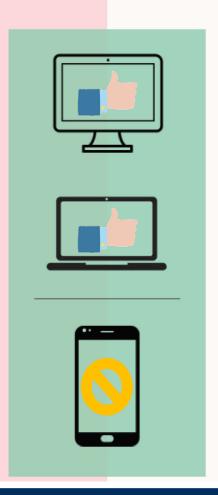

#### Recommended:

On desktops and laptops,
Remo is compatible with macOS and Windows 10

#### Not Recommended:

On Smartphones,
Remo is compatible
with iOS and android

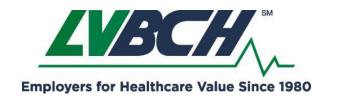

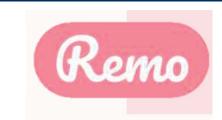

### Browser Compatibility

Make sure your browser is updated to the latest version.

#### Recommended:

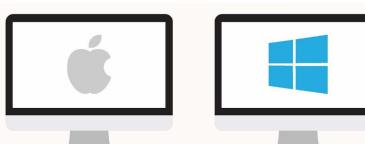

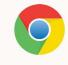

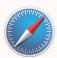

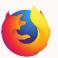

On Mac desktops and laptops, Remo is compatible with: Chrome, Safari & Firefox

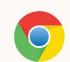

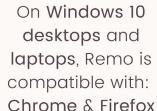

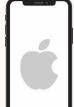

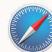

On iPhone, Remo is compatible with: Safari

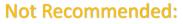

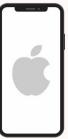

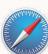

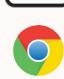

On Android phones, Remo is compatible with: Chrome

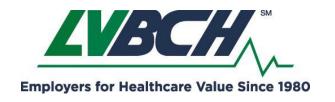

2021 Educational Events & Networking Using the Remo Platform

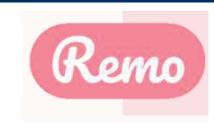

#### Detailed Compatibility Requirements

| Operating System (OS) | OS Version | Browser | Browser Version               |
|-----------------------|------------|---------|-------------------------------|
| Mac                   | 10.13+     | Chrome  | 77+                           |
|                       |            | Firefox | 76+                           |
|                       | 10.14.4    | Safari  | 12.1+ (no screen-<br>sharing) |
|                       |            |         | 13+ (full compatibility       |
|                       |            | Chrome  | 77+                           |
|                       |            | Firefox | 76+                           |
| Windows               | 10         | Chrome  | 77+                           |
|                       |            | Firefox | 76+                           |
| iOS                   | 12.4+      | Safari  | (4)                           |
|                       | 13.0+      |         | -                             |
| Android               | 7 - 10     | Chrome  |                               |

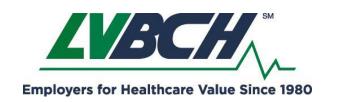

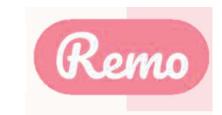

### Optimize Your Experience

For the best experience, we recommend following these steps:

- Close all other video applications, as well as memoryintensive programs (especially in Windows 10)
- ✓ Close other browser windows
- Close other tabs in your browser
  - Connect to the internet using a wired connection (faster and more stable than WiFi)

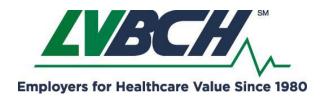

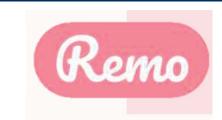

#### Camera & Microphone Settings

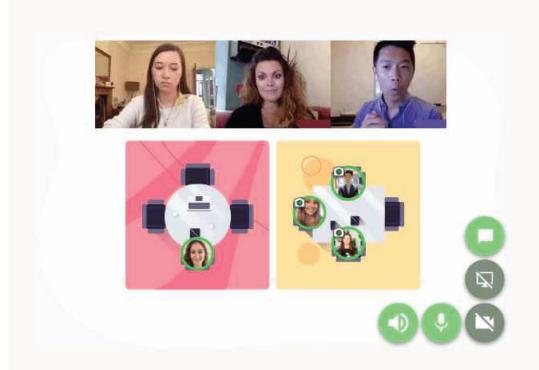

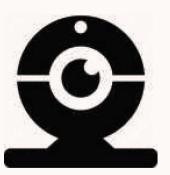

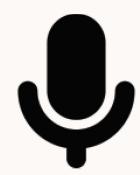

To get the full experience of connecting with others, we recommend using a device with a camera and microphone.

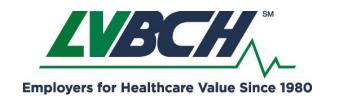

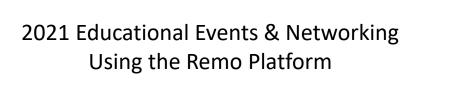

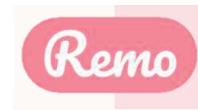

## Set up your 2. Remo User Account

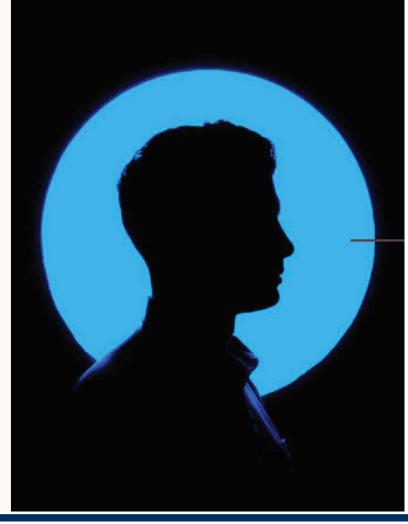

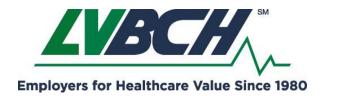

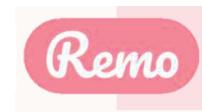

#### 2A: Log In or Sign Up

Log in to an existing account:

Log in to Remo Conference

G Log in with Google

Email address

Use the email you registered with

Password Forgot password?

Log in with the password you previously created

Log In

Don't have an account? Sign up now

Prior to the event visit: live.remo.co

On the day of the event select:

#### **JOIN EVENT NOW**

\*Please note you will need to use the email you registered with to attend the event.

\*If you already have a Remo account attached to your email (regardless of event sponsor), please use the password you previously created or select "Forgot password?" to reset your password.

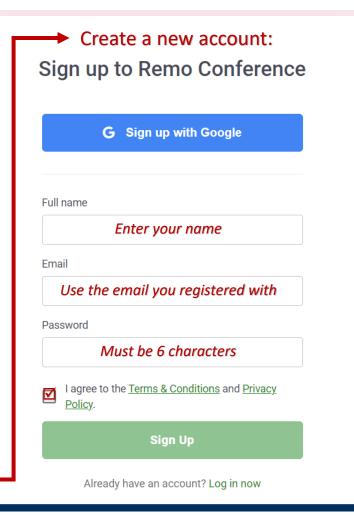

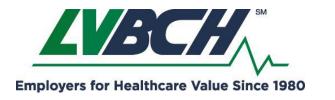

2021 Educational Events & Networking Using the Remo Platform

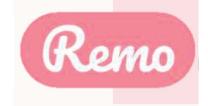

#### 2B: Edit Your Profile

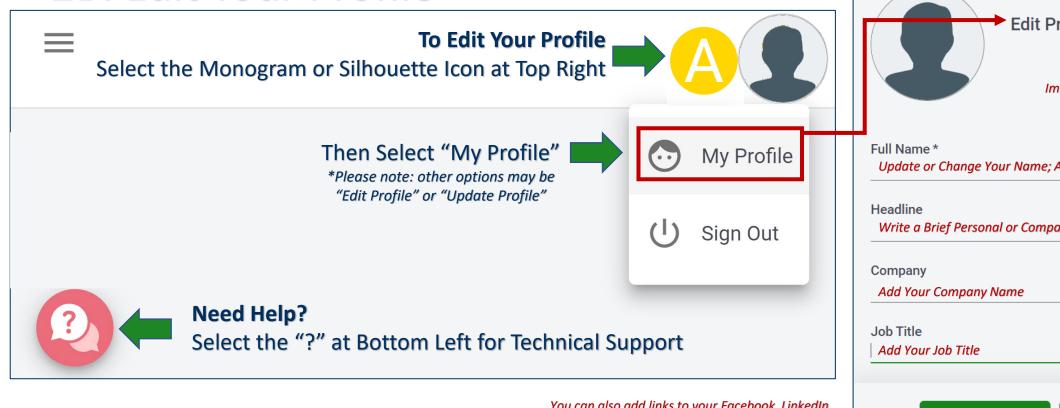

You can also add links to your Facebook, LinkedIn, and Meeting Scheduling Links (e.g. Calendly, Like A Boss)

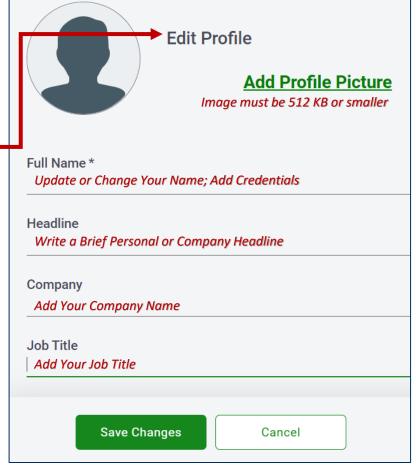

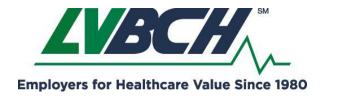

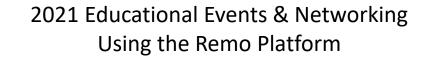

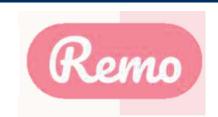

### Troubleshooting Guides

If your camera and/or microphone do not work, try these troubleshooting guides:

WINDOWS 10: <a href="http://win10.remo.co">http://win10.remo.co</a>

MAC: <a href="http://mac.remo.co">http://mac.remo.co</a>

IPHONE: <a href="http://iphone.remo.co">http://iphone.remo.co</a>

ANDROID: <a href="http://android.remo.co">http://android.remo.co</a>

## Contact us on Chat Support

Visit live.remo.co and click on the "Need Help" button on the bottom-left corner

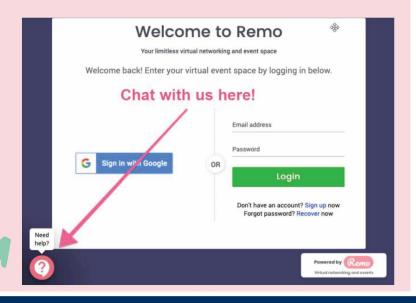

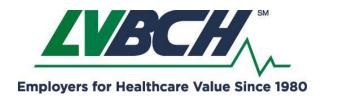

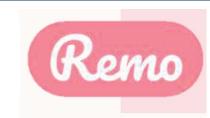

## 3. During the event

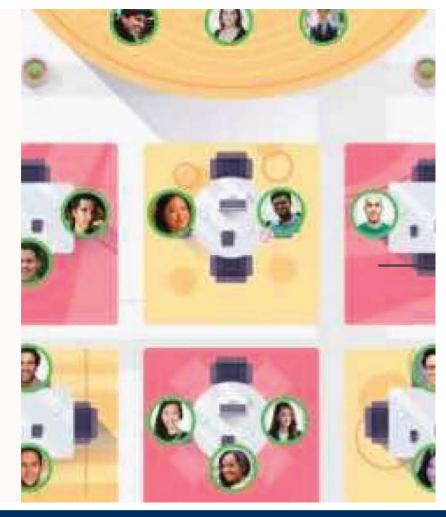

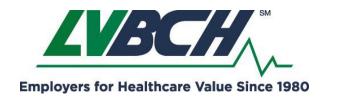

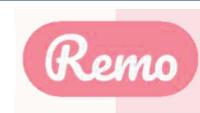

#### Join an event!

Congratulations!

You're now ready to attend your first event on Remo!

Here's how:

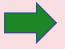

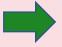

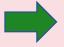

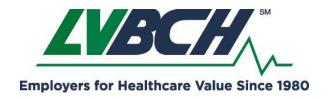

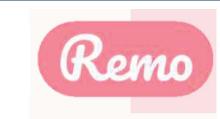

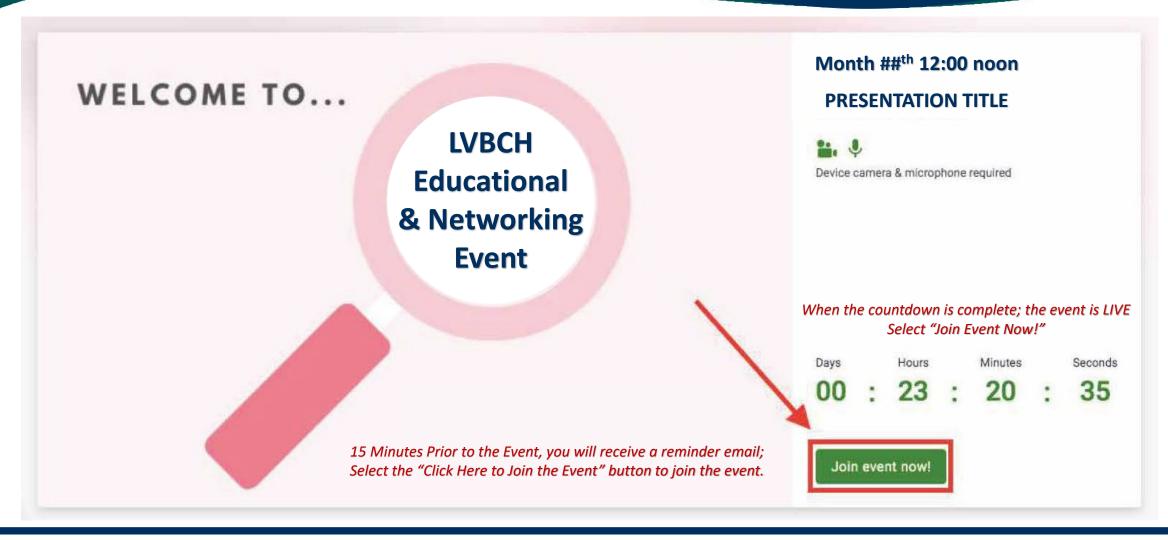

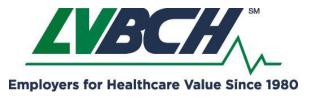

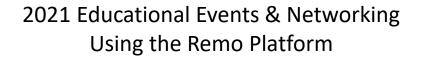

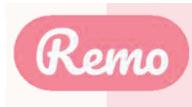

The tutorial will launch when you join the event.

You have the option to follow along or select "Skip for now" to skip the tutorial.

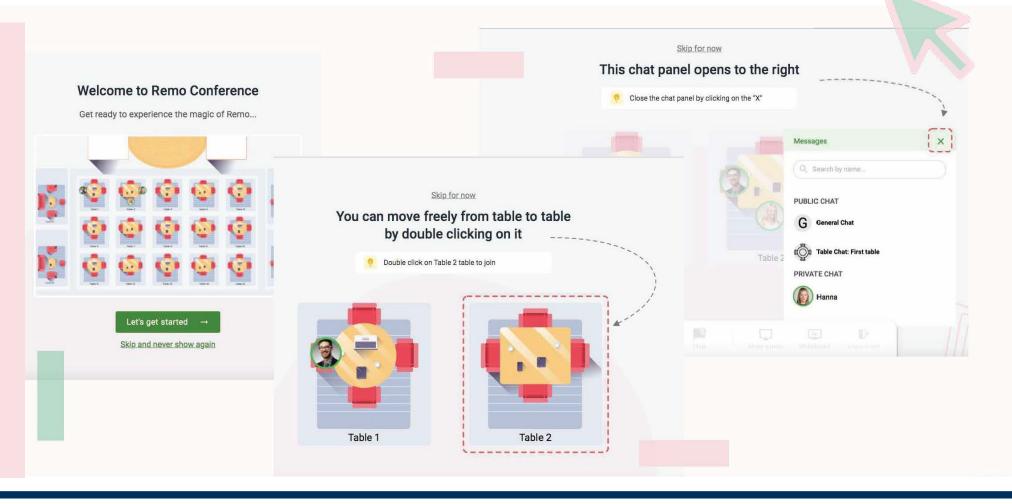

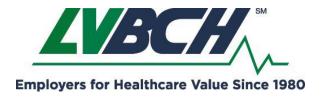

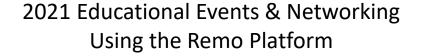

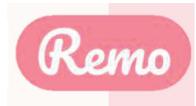

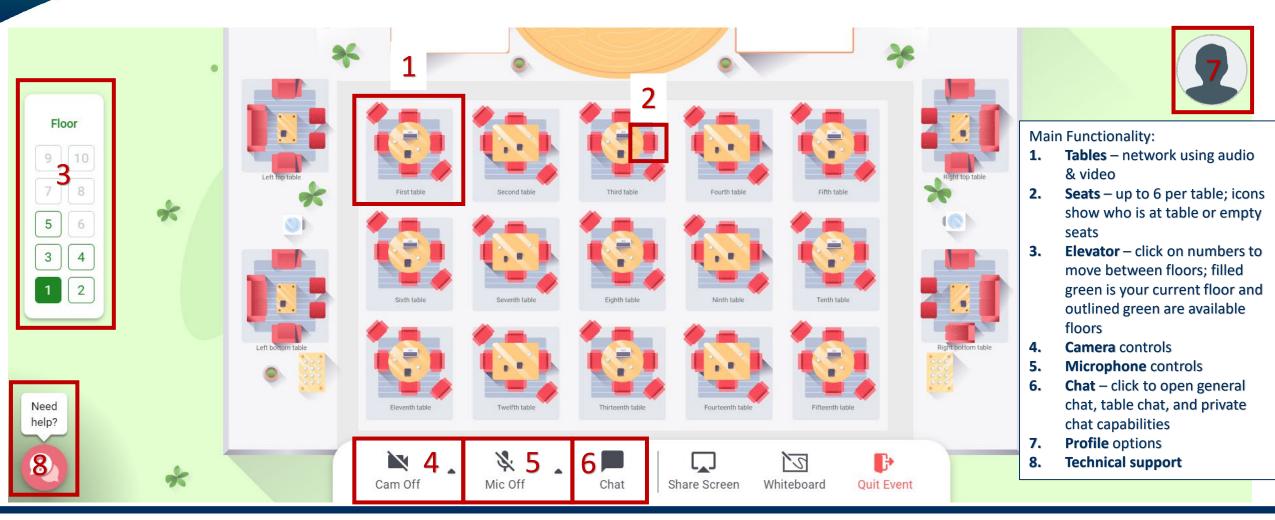

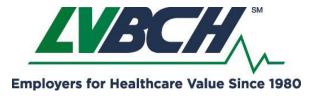

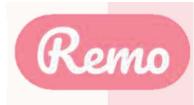

#### **Tables & Seats**

- When you join the event, you will be randomly placed at a table.
- You may then move from table-to-table.
- There are up either two or six seats at each table
- Filled seats show the profile picture or icon for each attendee.
- Hover over the attendee's icon for additional information.
- You may move to any table with at least one empty seat.
- Double-click on a table with an empty seat to move to that table.
- If you try to join a table that is full you will receive an error message.

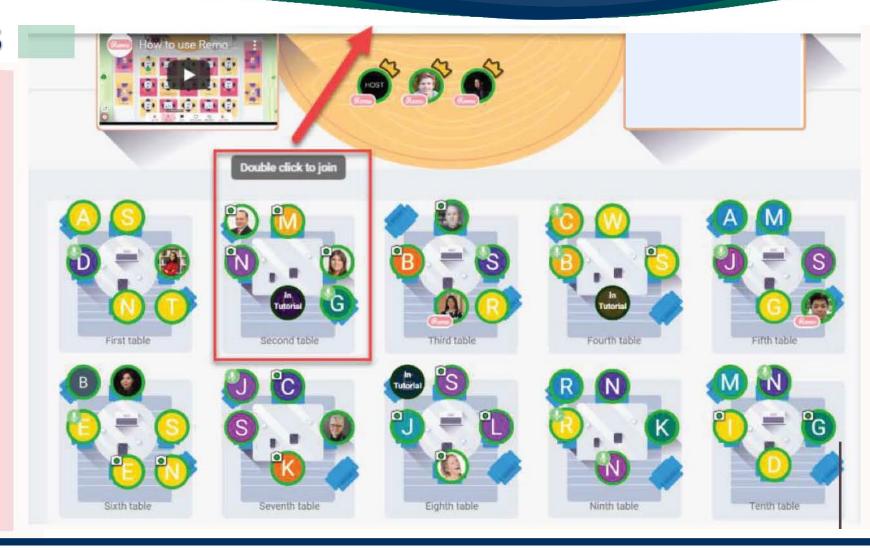

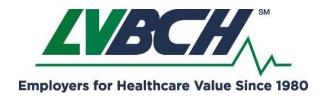

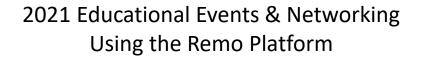

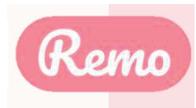

#### Elevator

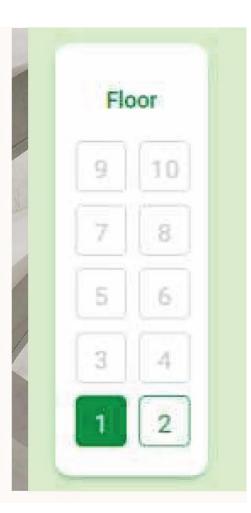

- Multiple tables and seats are placed on each floor.
- When an event contains multiple floors of tables and seats the Elevator will be available.
- Your current floor is highlighted in green.
- Available floors are outlined in green.
- Floors that appear grey or shaded out are not open or available.
- Hover over the floor number to view how many people are on each floor.
- Click the floor number to move between floors you will be randomly placed at a table on the new floor.

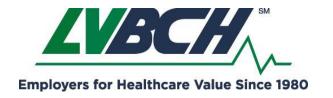

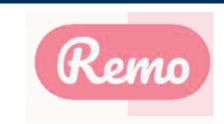

#### Camera & Microphone

REMEMBER FOR A
TRULY INTERACTIVE
EXPERIENCE, PLEASE
TURN ON YOUR MIC &
CAM

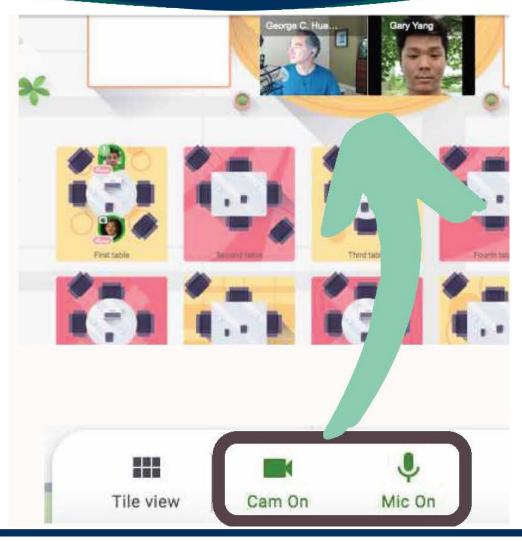

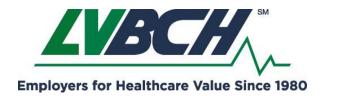

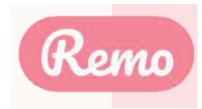

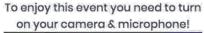

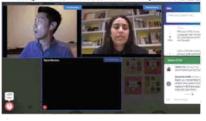

You are about to enter into a Remo event - an immersive video platform that allows people to connect face-to-face.

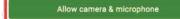

Join event without camera & microphone

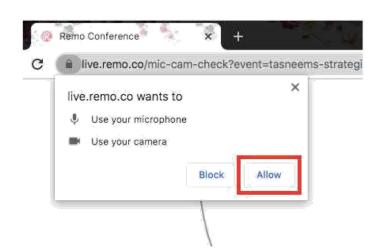

PAY SPECIAL ATTENTION HERE PLEASE...

browser access to your camera and microphone to get the most of the Remo experience!

If you're having problems, test your mic and cam here as well:

https://geartest.remo.co

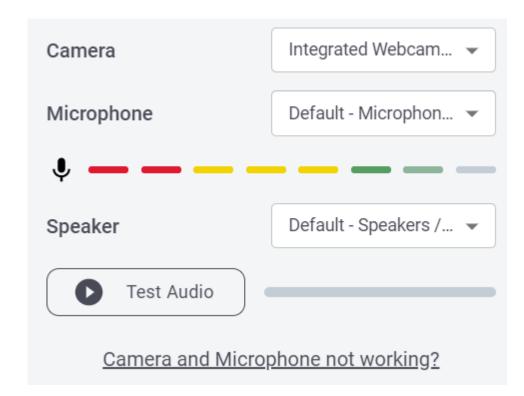

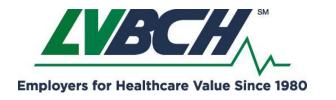

2021 Educational Events & Networking Using the Remo Platform

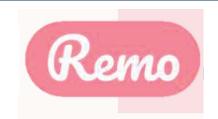

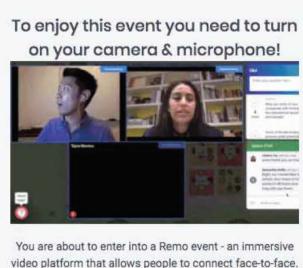

video platform that allows people to connect face-to-face.

Allow camera & microphone

Join event without camera & microphone

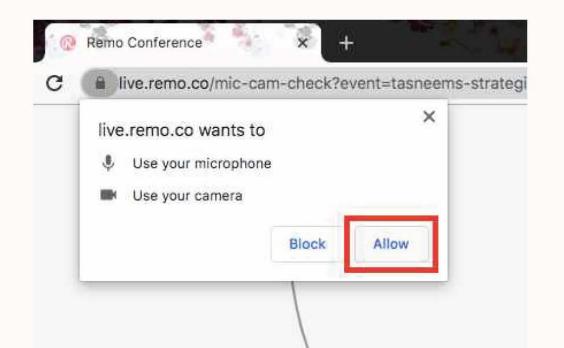

#### PAY SPECIAL ATTENTION HERE PLEASE...

Ensure you allow the browser access to your camera and microphone to get the most of the Remo experience!

If you're having problems, test your mic and cam here as well:

https://geartest.remo.co

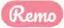

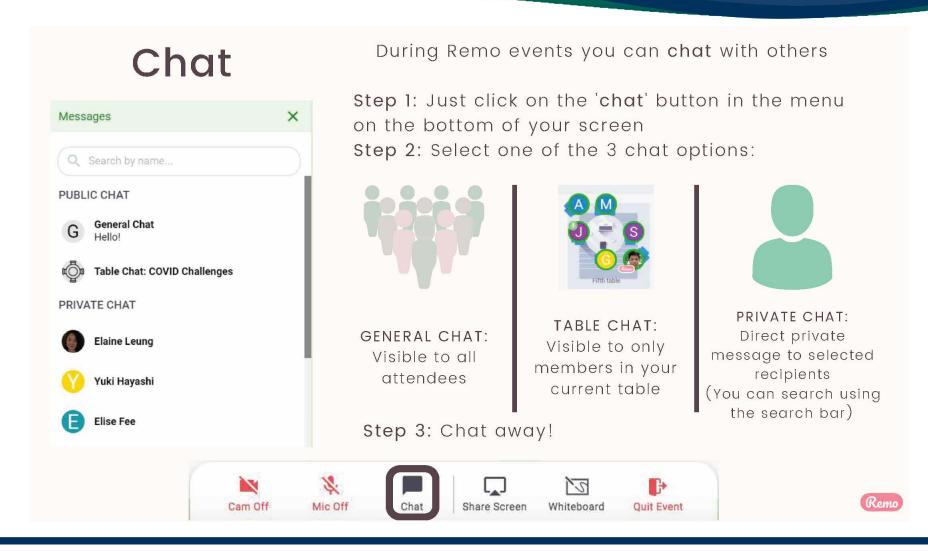

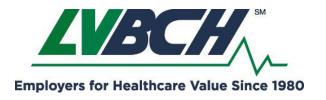

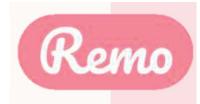

If at any point during the event you experience difficulties, feel free to contact our remo support team

Step 1: Click the 'Need help' icon in the bottom left corner of your screen

Step 2: Search our help articles to see if they answer your question -or-

Chat with our team directly!

### Chat Support

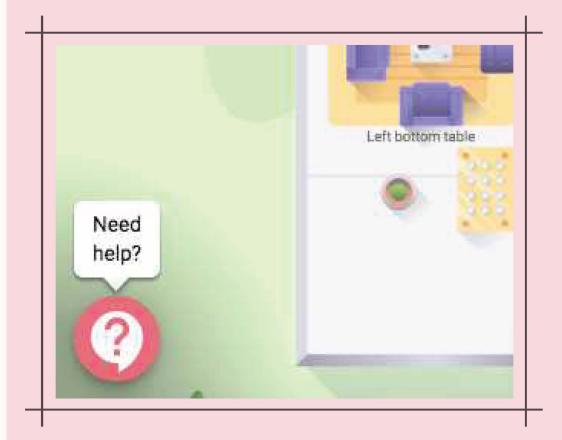

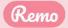

# Thanks and enjoy your event!

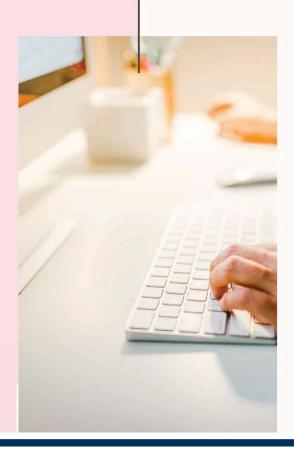

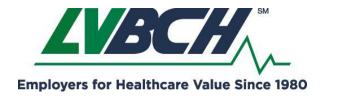

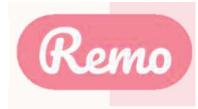